# **MAGINON**

## **Bedienungsanleitung** QC-90GPS *Quadrokopter*

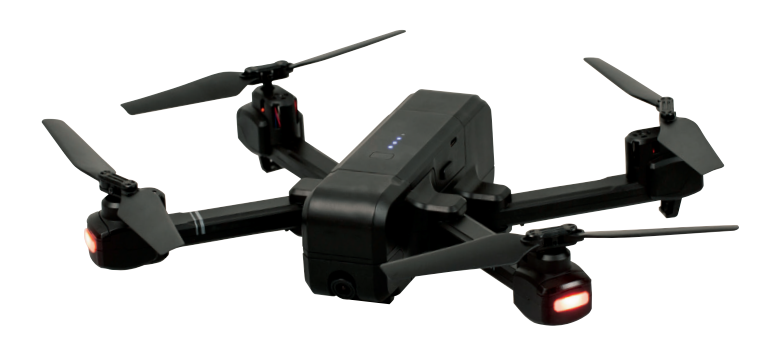

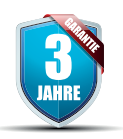

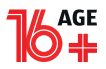

#### Übersicht

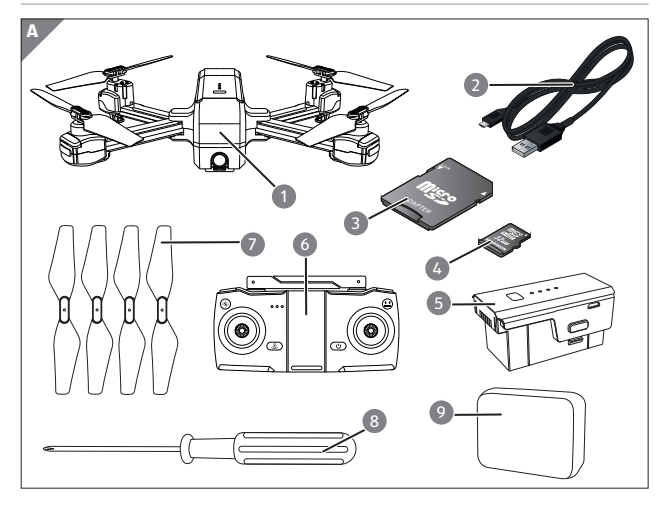

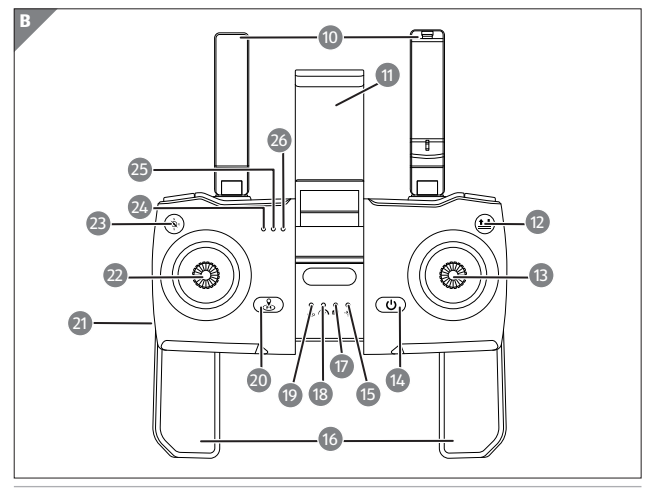

Übersicht

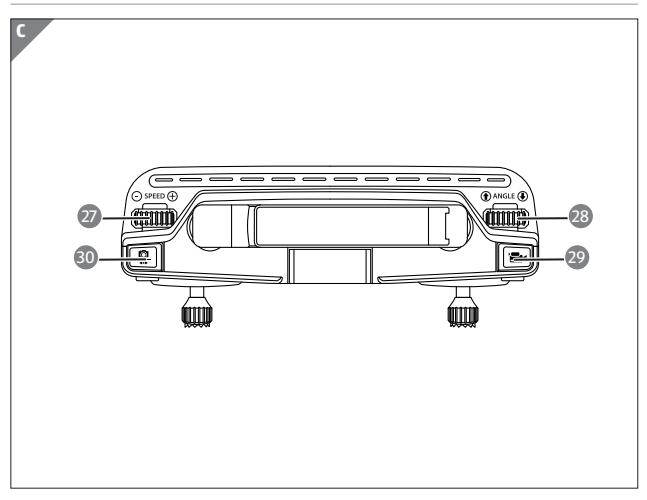

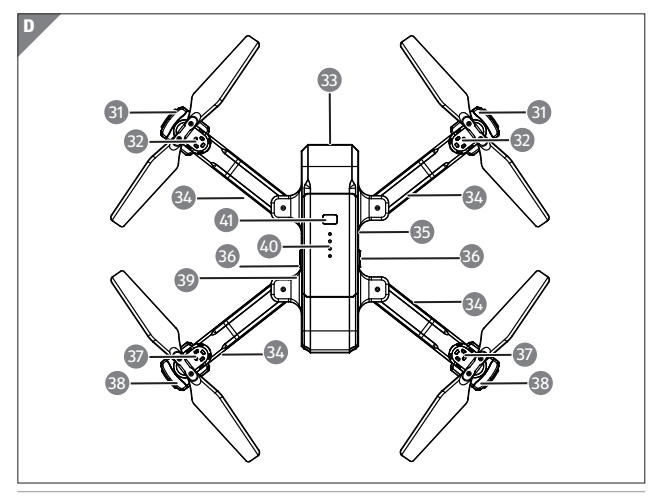

## **Lieferumfang/Geräteteile**

- Maginon Quadrokopter<br>0C-90 GPS USB Anschluss Fernsteuerung <sup>2</sup> USB-Ladekabel <sup>22</sup> Linker Steuerhebel Höhe/Gieren 3 SD-Kartenadapter 23 GPS/Headless Mode Taste 4 MicroSD-Karte 24 Akku LED (Grün) <sup>5</sup> Lithium-Polymer Akku mit 1500 mAh (vorinstalliert) <sup>25</sup> Lade LED (Rot) 6 Fernsteuerung 26 Bereitschaft LED (Weiß) 4x Ersatz-Rotorblätter<br>(inkl. Schrauben) 27 Geschwindigkeitsrad 8 Schraubendreher (Kreuz) 28 Kamerawinkelrad 9 Aufbewahrungstasche 29 Videoauslöser 10 Antennen (Fernsteuerung) 30 Fotoauslöser 11 Smartphonehalter 31 Vordere Positions-LEDs (Weiß) 12 Autom. Start/Lande Taste 32 Vordere Rotoren Rechter Steuerhebel Rechter Steuerneber<br>Pitch/Roll 33 Kamera 14 Ein-/Aus-Taste Fernsteuerung 34 Rotorarme 15 Headless Mode LED 35 Speicherkartenfach 16 Haltegriffe (Fernsteuerung) 36 Akku Verriegelung 17 Foto/Video LED 37 Hintere Rotoren 18 Geschwindigkeit LED 38 Hintere Positions-LEDs (Blau) 19 GPS/Return to Home LED 39 USB Anschluss Akku 20 Return to Home Taste 40 Ladeanzeige-LEDs
	- **41** Ein-/Ausschalttaste Quadrokopter

## **Inhaltsverzeichnis**

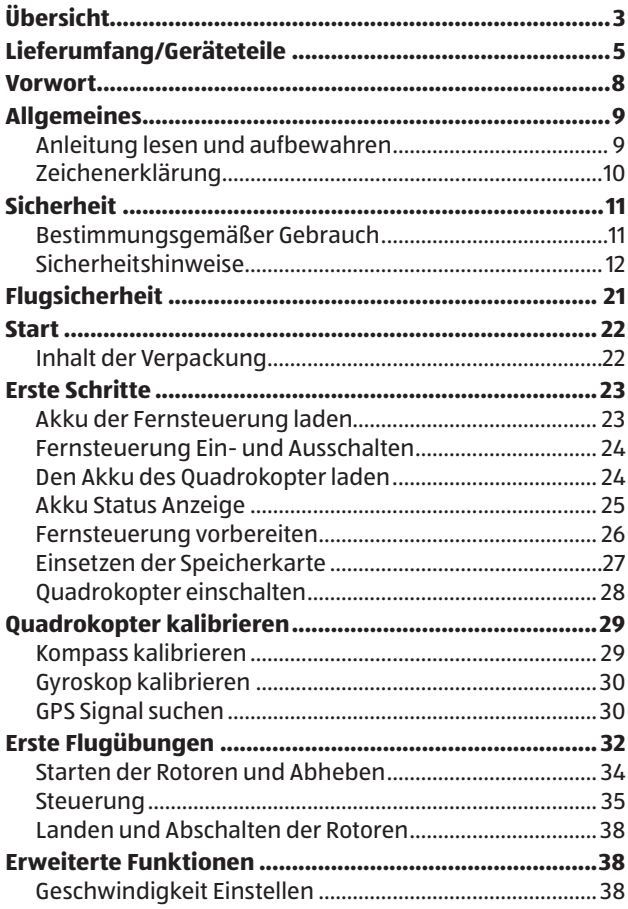

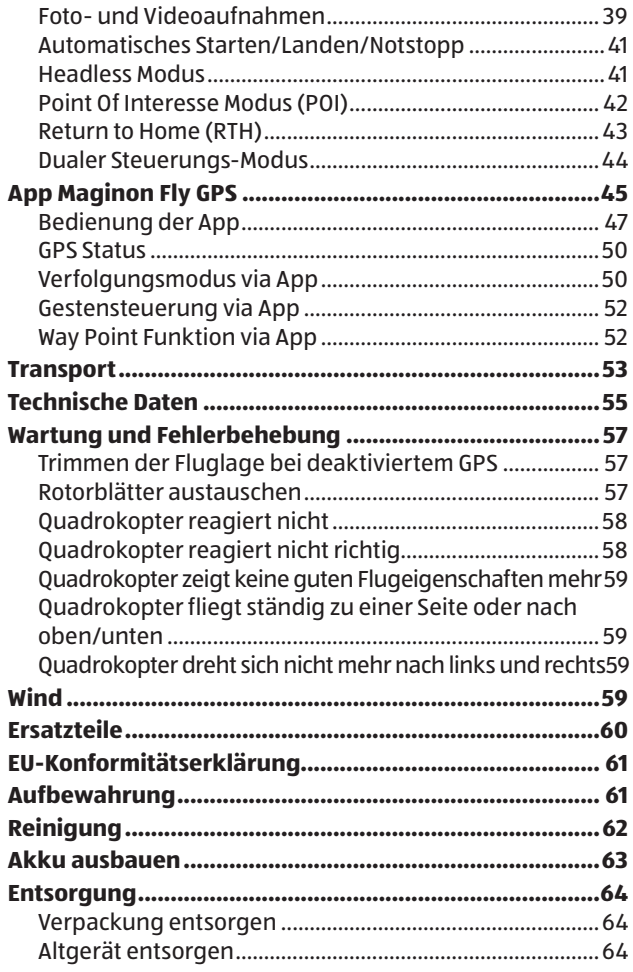

#### Vorwort

## **Vorwort**

Liebe Kundin, lieber Kunde,

herzlichen Glückwunsch zum Kauf eines qualitativ hochwertigen MAGINON Produktes.

Sie haben sich für einen modernen Quadrokopter mit guter technischer Ausstattung und entsprechendem Zubehör entschieden, der sich besonders einfach bedienen lässt.

Auf den Quadrokopter haben Sie drei Jahre Garantie. Falls der Quadrokopter einmal defekt sein sollte, benötigen Sie die beigefügte Garantiekarte und Ihren Kassenbon. Bewahren Sie diese zusammen mit dem Quadrokopter sorgfältig auf.

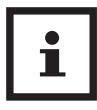

Informationen über den Erwerb von zusätzlichen Ersatzteilen und Zubehör finden Sie auf https://shop.maginon.com/de

#### **Impressum**

Herausgeber: supra GmbH Denisstr. 28 a, 67663 Kaiserslautern, Deutschland

## **Allgemeines**

Gemäß der EU Richtlinie (EU) 2019/847 sind Betreiber von Quadrokoptern mit eingebauter Kamera verpflichtet sich online zu registrieren. Beachten Sie bitte die geltenden Bestimmungen. Die Registrierung ist kostenpflichtig.

#### **Registrierungslink:**

https://www.lba.de/DE/Drohnen/UAS\_ Betreiberregistrierung/UAS\_Betreiberregistrierung\_node. html

Die nach der Registrierung erhaltene UAS-Betreiber-Nummer (e-ID) muss gut sichtbar an allen Quadrokoptern des Betreibers z.B. mittels einer EU-Drohnen-/ Quadrokopterplakette angebracht werden.

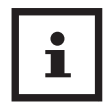

Je nach Einsatz des Quadrokopters ist es gegebenenfalls auch erforderlich im Besitz des kleinen oder großen Drohnenführerscheins zu sein. Bei Benutzung des Quadrokopters müssen immer alle erforderlichen Unterlagen mit sich geführt werden.

### **Anleitung lesen und aufbewahren**

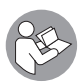

Diese Bedienungsanleitung gehört zu diesem Quadrokopter. Sie enthält wichtige Informationen zur Inbetriebnahme und Handhabung.

Lesen Sie die Bedienungsanleitung, insbesondere die Sicherheitshinweise, sorgfältig durch, bevor Sie den Quadrokopter einsetzen. Die Nichtbeachtung dieser Bedienungsanleitung kann zu Datenverlust oder Schäden an dem Quadrokopter führen.

#### Allgemeines

Die Bedienungsanleitung basiert auf den in der Europäischen Union gültigen Normen und Regeln. Beachten Sie im Ausland auch landesspezifische Richtlinien und Gesetze!

Bewahren Sie die Bedienungsanleitung für die weitere Nutzung auf. Wenn Sie den Quadrokopter an Dritte weitergeben, geben Sie unbedingt diese Bedienungsanleitung mit.

### **Zeichenerklärung**

Die folgenden Symbole und Signalworte werden in dieser Bedienungsanleitung, auf dem Gerät oder auf der Verpackung verwendet.

## **GEFAHR!**

Dieses Signalsymbol/-wort bezeichnet eine Gefährdung mit einem hohen Risikograd, die, wenn sie nicht vermieden wird, den Tod oder eine schwere Verletzung zur Folge hat.

## **A** WARNUNG!

Dieses Signalsymbol/-wort bezeichnet eine Gefährdung mit einem mittleren Risikograd, die, wenn sie nicht vermieden wird, den Tod oder eine schwere Verletzung zur Folge haben kann.

## **A VORSICHT!**

Dieses Signalsymbol/-wort bezeichnet eine Gefährdung mit einem niedrigen Risikograd, die, wenn sie nicht vermieden wird, eine geringfügige oder mäßige Verletzung zur Folge haben kann.

#### **HINWEIS!**

Dieses Signalwort warnt vor möglichen Sachschäden.

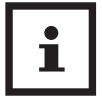

Dieses Symbol gibt Ihnen nützliche Zusatzinformationen zum Zusammenbau oder zum Betrieb.

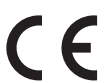

Konformitätserklärung (siehe Kapitel "Konformitätserklärung"): Mit diesem Symbol gekennzeichnete Produkte erfüllen alle anzuwenden den Gemeinschaftsvorschriften des Europäischen Wirtschaftsraums.

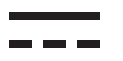

Produkte die mit diesem Zeichen versehen sind werden mit Gleichstrom betrieben.

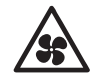

Dieses Symbol warnt vor sich bewegenden Rotoren. Nicht in die Rotoren greifen!

## **Sicherheit**

### **Bestimmungsgemäßer Gebrauch**

Dieser Quadrokopter ist ausschließlich als Flugmodell konzipiert. Er ist ausschließlich für den Privatgebrauch bestimmt und nicht für den gewerblichen Gebrauch geeignet.

Verwenden Sie den Quadrokopter nur wie in dieser Bedienungsanleitung beschrieben. Jede andere Verwendung gilt als nicht bestimmungsgemäß und kann zu Sachschäden (oder Datenverlusten) führen.

Der Hersteller oder Händler übernimmt keine Haftung für Schäden, die durch nicht bestimmungsgemäßen oder falschen Gebrauch entstanden sind.

### **Sicherheitshinweise**

## **A** WARNUNG!

#### **Verletzungsgefahr!**

Gefahr von Augenverletzungen! Halten Sie einen Sicherheitsabstand von 1-2 Meter um sich oder andere vor Verletzungen zu schützen.

- − Um Unfälle zu vermeiden, fliegen Sie den Quadrokopter nie in der Nähe von Personen, Tieren oder sonstigen Hindernissen. Hände, Haare und lose Kleidung von den Rotoren fern halten. Nicht in die Rotoren Greifen!
- − Überprüfen Sie vor Benutzung, ob der Quadrokopter vollständig zusammengebaut ist. (siehe Abb. C und D auf Seite 4).

## **A** WARNUNG!

#### **Verletzungsgefahr!**

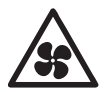

#### **Bewegende Rotoren!**

Körper, Hände, Finger, Haare und lose Kleidung von den Rotoren fern halten. Nicht in die Rotoren greifen!

## **WARNUNG!**

#### **Stromschlaggefahr!**

Fehlerhafte Elektroinstallation oder zu hohe Netzspannung können zu elektrischem Stromschlag führen.

− Betreiben Sie den Quadrokopter nicht, wenn er sichtbare Schäden aufweist oder das Mikro USB Ladekabel defekt ist.

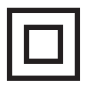

Der Quadrokopter darf nur mit Geräten der Klasse II verbunden werden, die mit dem nebenstehenden Symbol versehen sind.

- − Schließen Sie den Quadrokopter zum Laden nur an eine nahe und gut zugängliche Stromquelle an, damit Sie diesen bei einem Störfall schnell vom Strom trennen können.
- − Wenn das Mikro USB Ladekabel des Quadrokopter beschädigt ist, muss es durch den Hersteller oder seinen Kundendienst oder eine ähnlich qualifizierte Person ersetzt werden.
- − Tauchen Sie weder den Quadrokopter, die Fernsteuerung, noch das Mikro USB-Ladekabel in Wasser oder andere Flüssigkeiten. Stellen Sie keine mit Flüssigkeit gefüllten Gegenstände, wie z.B. Vasen, auf den Quadrokopter oder die Fernsteuerung.
- − Der Quadrokopter und die Fernsteuerung sollten nicht Tropf- oder Spritzwasser ausgesetzt werden.
- − Verwenden Sie einen Netzadapter (nicht im Lieferumfang enthalten) nur mit einer Ausgangsspannung die der Eingangsspannung(5 V  $\overline{\phantom{a}}$  des Quadrokopter entspricht. Beachten Sie das Typenschild. Ansonsten besteht Gefahr von Feuer oder Stromschlägen.
- − Ein Netzadapter kann bei Gewittern nicht verwendet werden. Es besteht die Gefahr eines Stromschlages.

## **WARNUNG!**

**Gefahren für Kinder und Personen mit verringerten physischen, sensorischen oder mentalen Fähigkeiten (beispielsweise teilweise Behinderte, ältere Personen mit Einschränkung ihrer physischen und mentalen Fähigkeiten) oder Mangel an Erfahrung und Wissen (beispielsweise ältere Kinder).**

- − Dieser Quadrokopter kann von Kindern ab 16 Jahren und darüber sowie von Personen mit verringerten physischen, sensorischen oder mentalen Fähigkeiten oder Mangel an Erfahrung und Wissen benutzt werden, wenn sie beaufsichtigt oder bezüglich des sicheren Gebrauchs des Quadrokopter unterwiesen wurden und die daraus resultierenden Gefahren verstehen.
- − Reinigung und Benutzerwartung dürfen nur von Erwachsenen durchgeführt werden.
- − Dieses ferngesteuerte Modell ist kein Spielzeug. Geeignet für Personen ab 16 Jahren. Für Kinder unter 36 Monaten nicht geeignet.
- − Sorgen Sie dafür, dass Kinder keine Gegenstände in den Quadrokopter hineinstecken.
- − Halten Sie Akkus von Kindern und Haustieren fern.
- − Wenn Sie vermuten, das ihr Kind eine Batterie verschluckt hat sofort ärztliche Hilfe suchen.

## **A** WARNUNG!

#### **Erstickungsgefahr!**

Enthält verschluckbare Kleinteile. Von Kleinkindern unbedingt fernhalten.

## **WARNUNG!**

#### **Verletzungsgefahr!**

Es besteht einen Verletzungsgefahr bei falschem Zusammenbau des Quadrokopter.

- − Zusammenbau durch Erwachsene nötig.
- − Das falsche Zusammenbauen oder das Auseinanderbauen von Komponenten, welche nicht für den Ausbau gedacht sind, kann zu Gefahren durch elektrische Schläge, große Hitze, Schnittverletzungen, oder zu anderen mechanischen oder physikalischen Gefahren führen.
- − Halten Sie im speziellen auch den mitgelieferten Schraubendreher von Kindern fern.
- − Der Schraubendreher darf ausdrücklich nur von Erwachsenen benutzt werden und ausschließlich nur für den Austausch der Rotorblätter genutzt werden. Eine anderweitige Benutzung des mitgelieferten Schraubendrehers ist nicht gestattet.
- − Der Wechsel von Rotorblättern darf ausschließlich nur durch Erwachsene durchgeführt werden.
- − Der Rotorblattwechsel muss genauestens gemäß dieser Anleitung erfolgen.
- − Andere Modifikationen, der Ausbau von anderen Komponenten oder der Einbau zusätzlicher Komponenten ist für den Quadrokopter und seine Zubehörteile (insbesondere Fernsteuerung) untersagt.

## **WARNUNG!**

#### **Explosionsgefahr**

Bei unsachgemäßem Auswechseln der Batterien oder wenn diese durch einen falschen Typ ersetzt werden. Ersatz nur durch denselben oder einen gleichwertigen Batterietyp.

- − Folgen Sie den vom Batteriehersteller angegebenen Sicherheits-, Verbrauchs-, und Entsorgungs-Anweisungen.
- − Entfernen Sie alte oder entladene Batterien aus der Fernsteuerung. Alle Batterien eines Satzes gleichzeitig wechseln.
- − Batteriekontakte und auch die Kontakte in der Fernsteuerung vor dem Einlegen der Batterien reinigen.
- − Beachten sie beim Einlegen der Batterien, die richtige Polarität (+/-) . Wenn die Polarität nicht beachtet wird kann es zu Verletzungen und/oder Sachschäden führen.
- − Batterien, die ausgelaufen sind, niemals ohne entsprechenden Schutz anfassen. Bei Kontakt der Batteriesäure mit der Haut, waschen Sie die Stelle mit viel Wasser und Seife ab.
- − Vermeiden Sie Augenkontakt mit der Batteriesäure. Sollten Sie doch einmal Augenkontakt mit Batteriesäure erfahren, spülen Sie die Augen mit viel Wasser aus und kontaktieren umgehend einen Arzt.
- − Entfernen Sie die Batterien, wenn Sie die Fernsteuerung längere Zeit nicht verwenden, um Schäden aufgrund verrostet oder korrodierte Batterien zu verhindern.
- − Werfen Sie nie Batterien in ein Feuer, setzen Sie Batterien nicht Feuer oder anderen Wärmequellen (z.B. heißer Ofen) aus.
- − Wenn Sie den Quadrokopter nicht benutzen, ihn reinigen oder wenn eine Störung auftritt, schalten Sie den Quadrokopter und die Fernsteuerung immer aus. Entfernen sie die Batterien und den Akku und trennen Sie alle Verbindungen.
- − Setzen Sie die Batterien nie extrem hohen Temperaturen aus. Dies kann zu einer Explosion oder zum Austritt von entflammbarer Flüssigkeit oder Gasen führen.
- − Setzen Sie den Akku des Quadrokopter nie extrem niedrigen Luftdruck aus. Es kann beim Austreten von brennbarer Flüssigkeit oder Gas zu einer Explosion kommen.
- − Sie sollten den Akku des Quadrokopter unter keinen Umständen auseinandernehmen, zerstören, durchlöchern oder kurzschließen, es besteht Explosionsgefahr.
- − Batterie- und Akkuentsorgung: Alte oder entladene Akkus und Akkus müssen ordnungsgemäß entsorgt oder recycelt werden in Übereinstimmung mit allen geltenden Gesetze. Detaillierte Informationen erhalten Sie bei Ihrer Gemeindeverwaltung für Abfälle.
- − Vor der Entsorgung, müssen Batterien und der Akku zuerst entfernt und separat vom Gerät entsorgt werden.
- − Versuchen sie niemals, Batterien wieder aufzuladen, die nicht dafür vorgesehen sind.
- − Niemals verschiedene Batterietypen gleichzeitig verwenden.
- − Aufladbare Akkus dürfen nur unter Aufsicht eines Erwachsenen neu aufgeladen werden.
- − Sollten Sie wiederaufladbare Akkus in der Fernsteuerung nutzen und diese aufladen wollen, entnehmen Sie die Akkus zunächst aus der Fernsteuerung.

- − Mischen Sie niemals alte und neue Akkus und Batterien.
- − Batteriekontakte der Fernsteuerung niemals kurzschließen.
- − Quetschen oder Schneiden Sie nie Akkus.
- − Sie sollten die Akkus unter keinen Umständen auseinandernehmen, zerstören, durchlöchern oder kurzschließen, es besteht Explosionsgefahr.

### **HINWEIS!**

#### **Gefahr von Sachschäden!**

Unsachgemäßer Umgang mit der Quadrokopter kann zu Beschädigungen des Quadrokopter führen.

- − Achten Sie unbedingt auf Ihre Umgebung in der Sie den Quadrokopter nutzen möchten. Suchen Sie sich eine große, offene und weite Fläche ohne Hindernisse, achten Sie besonders auf Gebäude, Menschenansammlungen, Hochspannungsleitungen und Bäume.
- − Benutzen Sie den Quadrokopter niemals in der Nähe von Flughäfen, Bahnanlagen oder Straßen. Halten Sie immer ausreichend Abstand von gefahrenträchtigen und besonders geschützten Bereichen.
- − Betreiben Sie Ihren Quadrokopter nicht in der Nähe von Funkstationen, Hochspannungsleitungen, Transformatorkästen oder ähnlichem! Diese Einrichtungen können Funkstörungen verursachen.
- − Setzen Sie den Quadrokopter außen nur bei gutem Wetter ein. Bei Regen, Sturm oder gar Gewitter dürfen Sie den Quadrokopter nicht betreiben.
- − Suchen Sie sich ein Fluggelände, das den gesetzlichen Voraussetzungen entspricht und frei von Hindernissen wie Bäumen, Häusern, usw. ist.
- − Für die Nutzung im Innenraum, müssen Sie, aus Gründen der Sicherheit und um zufriedenstellende Flugergebnisse zu erzielen, auf einen ausreichend großen freien Raum (ca. 6 x 5 x 2,5 m) zu achten. Dabei muss der Raum frei von Hindernissen (Lampen, losen Gegenständen, usw.) sein. Außerdem sollte kein Luftzug vorhanden sein.
- − Fliegen Sie in keiner Umgebung mit mehr als +45 °C und weniger als 10 °C.
- − Setzen Sie den Quadrokopter keiner direkten Sonneneinstrahlung, hoher Luftfeuchtigkeit oder Staubeinwirkung aus.
- − Den Quadrokopter nicht aus größeren Höhen fallen oder abstürzen lassen. Dies kann die Flugeigenschaften und die Lebenszeit des Quadrokopter beeinträchtigen.
- − Achten Sie darauf das manche Teile am Quadrokopter heiß werden könnten.
- − Halten Sie die Quadrokopter und das Zubehör von offenem Feuer und heißen Flächen fern.
- − Stellen Sie keine offenen Brandquellen, wie z. B. brennende Kerzen, auf oder in die Nähe des Quadrokopter und der Fernsteuerung.
- − Bringen Sie das Mikro USB-Ladekabel nicht mit heißen Teilen in Berührung.
- − Tauchen Sie den Quadrokopter zum Reinigen niemals in Wasser und verwenden Sie zur Reinigung keinen Dampfreiniger. Der Quadrokopter kann sonst beschädigt werden.
- − Verwenden Sie den Quadrokopter nicht mehr, wenn die Kunststoff-oder Metallbauteile des Geräts Risse oder Sprünge haben oder sich verformt haben. Ersetzen Sie beschädigte Bauteile nur durch passende Originalersatzteile.

- − Beschädigungen des Quadrokopter, der Kamera, der Fernsteuerung oder des Zubehörs, die durch äußere Einflüsse wie Schläge, Fall oder Sonstiges hervorgerufen wurden, sind keine Garantieschäden und somit kostenpflichtig.
- − Informieren Sie sich über die jeweils gültige Rechtslage zur Verwendung des von Ihnen erworbenen Quadrokopter in Ihrem Land.
- − Führen Sie niemals Anbauten am Quadrokopter durch oder überschreiten das maximal erlaubte Höchsabfkuggewicht (siehe technische Spezifikationen).

### **HINWEIS!**

#### **Achtung!**

In einigen Ländern ist es vorgeschrieben für den Betrieb eines Quadrokopter eine spezielle Modellhalterhaftpflichtversicherung abzuschließen. Information hierzu bekommen Sie bei den Modellsportverbänden oder bei einer Versicherung.

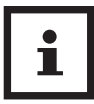

Ein Netzadapter ist nicht im Lieferumfang enthalten.

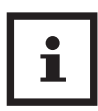

Bei Problemen des Produktes aufgrund statischer Entladungen oder Stromschwankungen, entnehmen Sie die Batterie aus dem Gerät, lassen es eine Minute abkühlen und setzen die Batterie wieder in das Gerät ein.

## **Flugsicherheit**

Für Ihre eigene Sicherheit und die der umstehenden Menschen ist es wichtig, dass Sie die grundlegenden Flugbestimmungen kennen. Denken Sie daran, vor dem Fliegen die Sicherheitsrichtlinien zu lesen.

- − Fliegen Sie immer nur über offenen Bereichen
- − Fliegen Sie nur, wenn Sie ein ausreichend starkes GPS Signal empfangen
- − Hallten Sie immer Sichtkontakt mit Ihrem Quadrokopter
- − Bleiben Sie immer unter einer Höhe von 100 Metern
- − Vermeiden Sie es, über bzw. in der Nähe von Hindernissen, Menschenmengen, Hochspannungsleitungen, Bäumen, Flugplätzen und Wasserflächen zu fliegen
- − Fliegen Sie nicht in der Nähe von Quellen starker elektromagnetischer Strahlung wie Stromleitungen oder Funkstationen, da diese den eingebauten Kompass beeinträchtigen können.
- − Betreiben Sie den Quadrokopter nicht bei schlechten Wetterbedingungen wie Regen, Schneefall, Nebel oder hohen Windgeschwindigkeiten. Beachten Sie unbedingt Flugverbotszonen. Siehe hierzu auch das Kapitel "Wind" auf Seite 58.
- − Halten Sie sich von drehenden Motoren und Rotoren fern.

Start

## **Start**

### **Inhalt der Verpackung**

## **A** WARNIING!

#### **Erstickungsgefahr!**

Halten Sie Plastikfolie und Taschen von Säuglingen und Kleinkindern fern es besteht Erstickungsgefahr.

### **HINWEIS!**

#### **Gefahr von Schäden!**

Wenn die Verpackung sorglos mit einem scharfen Messer oder andere Spitze Gegenstände, geöffnet wird kann das Produkt beschädigt werden.

- − Öffnen Sie sorgfältig die Verpackung.
	- 1. Überprüfen Sie, ob die Lieferung komplett ist (siehe **Abb. A** auf Seite 3).
- 2. Nehmen Sie den Quadrokopter 1 aus der Verpackung und überprüfen Sie ob das Gerät oder Teile beschädigt sind. Wenn ja, Verwenden Sie den Quadrokopter 1 nicht. Kontaktieren Sie die Service-Adresse des Herstellers, die auf der Garantiekarte aufgeführt ist.

## **Erste Schritte**

### **Akku der Fernsteuerung laden**

Vor dem ersten Flug des Quadrokopter 1 muss der Akku der Fernsteuerung 6 vollends geladen werden. Verbinden Sie hierzu das mitgelieferte Mikro USB Kabel 2 mit dem USB-Anschluss 21 der Fernsteuerung 6 . Das andere Ende des Mikro USB Kabels verbinden Sie mit einem USB-Netzstecker (5V, 2 A, nicht im Lieferumfang enthalten). Die Lade LED 25 beginnt rot zu leuchten. Wenn der Ladevorgang beendet ist, geht die Lade LED 25 aus und die Akku LED 24 leuchtet grün. Der Ladevorgang dauert ca. 50 Minuten.

Sie können den Akku der Fernsteuerung 6 auch über einen USB-Anschluss an Ihrem Computer laden. Bitte beachten Sie, dass der Ladevorgang sich dadurch allerdings verlängert.

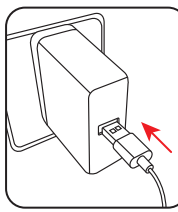

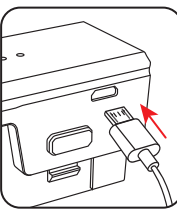

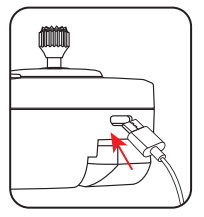

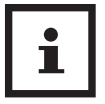

- − Wenn der Akku der Fernsteuerung 6 nur noch einen niedrigen Ladezustand aufweist, blinkt die Lade LED 25 rot. Sie müssen den Akku dann unverzüglich laden.
- − Der Akku der Fernsteuerung 6 ist fest verbaut und kann nicht ausgetauscht werden. Wenn der Akku der Fernsteuerung 6 beschädigt ist, muss die Fernsteuerung 6 ausgetauscht werden.

#### Erste Schritte

#### **Fernsteuerung Ein- und Ausschalten**

Zum Einschalten der Fernsteuerung drücken Sie die Ein/ Ausschalttaste 6 . Ein Signalton ertönt und die LEDs der Fernsteuerung beginnen zu leuchten

Zum Ausschalten der Fernsteuerung drücken Sie die Ein/ Ausschalttaste 6 kurz, ein Signalton ertönt. Drücken Sie die Taste erneut, bis die LED´s der Fernsteuerung erloschen sind.

#### **Den Akku des Quadrokopter laden**

Vor dem ersten Flug des Quadrokopter 1 muss der Akku 5 des Quadrokopter 1 vollends geladen werden. Drücken Sie die 2 Akku Verriegelungen 36 seitlich am Akku 5 und entnehmen Sie den Akku 5 nach oben aus dem Quadrokopter 1 . Wenden Sie hierbei keine Gewalt an. Verbinden Sie nun das mitgelieferte Mikro-USB Kabel 2 mit dem USB-Anschluss des Akkus 39 . Das andere Ende des Mikro-USB Kabel 2 verbinden Sie mit einem USB-Netzstecker (5V, 2 A, nicht im Lieferumfang enthalten). Die 4 Ladeanzeige-LEDs 40 beginnen je nach Ladestand blau zu blinken. Wenn der Ladevorgang beendet ist, leuchten alle 4 Ladeanzeige-LEDs 40 konstant blau. Der Ladevorgang dauert ca. 150 Minuten. Die Flugzeit beträgt ca. 12 - 15 Minuten.

Sie können den Akku  $\bullet$  des Quadrokopter  $\bullet$  auch über einen USB-Anschluss an Ihrem Computer laden. Bitte beachten Sie, dass der Ladevorgang sich dadurch allerdings verlängert.

Den vollgeladenen Akku 6 des Quadrokopter 1 wieder in das Akkufach des Quadrokopter einlegen. Achten Sie darauf, dass der Akku 5 merklich mit einem Klick fest einrastet.

Sie können den Akku 5 auch laden, wenn er sich noch im Akkufach im Quadrokopter 1 befindet. Folgen Sie den Anweisungen und lösen Sie das Mikro USB-Kabel 2 wenn die Ladeanzeige-LEDs 40 vollständig leuchten. Der Quadrokopter 1 muss beim Laden ausgeschaltet sein.

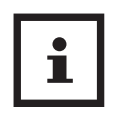

Informationen über den Erwerb von zusätzlichen Ersatz-Akkus und weiterem Zubehör finden Sie auf https://shop.maginon.com/de

### **Akku Status Anzeige**

Der Status des Ladezustands des Akkus 5 des Quadrokopter 1 wird über die Ladeanzeige-LEDs 40 angezeigt.

Akku ausreichend: 4-2 Ladeanzeige-LEDs 39 an dem Quadrokopter 1 leuchten kontinuierlich Blau.

**Akku schwach:** Lediglich eine Ladeanzeige-LED 39 blinkt Blau.

Landen Sie den Quadrokopter 1 wenn die letzte Ladeanzeige-LED 40 wegen einem schwachen Akku zu blinken beginnt. Nach etwa 1 Minute landet der Quadrokopter 1 automatisch.

### **HINWEIS!**

#### **Achtung!**

Im Außenbereich können Witterungseinflüsse und starker Wind das automatische Landen bei schwachem Akku 5 sehr stark beeinflussen.

#### **Fernsteuerung vorbereiten**

Klappen Sie zunächst die beiden Haltegriffe 16 der Fernsteuerung 6 mit Hilfe der beiden Aussparungen auf der Rückseite der Haltegriffe 16 aus. Sie können die Fernsteuerung 6 nun besser halten.

Anhand der zur Verfügung gestellten kostenlosen App "MAGINON Fly GPS" (Seite 45 ff) können Sie den Quadrokopter 1 gleichzeitig mit der Fernsteuerung 6 steuern und das Livebild der Kamera verfolgen. Laden Sie sich die kostenlose App "MAGINON Fly GPS" aus dem Google Play Store oder dem iOS App Store herunter und installieren Sie diese auf Ihrem Smartphone.

Dazu nutzen Sie am besten den Smartphonehalter 11 der Fernsteuerung 6 . Klappen Sie den Smartphonehalter 11 in der Mitte der Fernsteuerung 6 nach oben. Ziehen Sie das obere Ende des Smartphonehalters 11 nach oben bis Ihr Smartphone zwischen die beiden Klemmen des Smartphonehalters 11 eingesetzt werden kann.

Achten Sie darauf, dass das Display Ihres Smartphones in die Richtung der Bedienelemente der Fernsteuerung 6 ausgerichtet ist. Lassen Sie dann die obere Klemme des Smartphonehalters 11 vorsichtig wieder herab, bis das Smartphone eingeklemmt ist und entsprechend fest und sicher sitzt.

Prüfen Sie durch vorsichtiges Rütteln an der Fernsteuerung 2 , ob Ihr Smartphone wirklich fest im Smartphonehalter 11 sitzt.

Klappen Sie nun die beiden Antennen 10 der Fernsteuerung 6 aus und richten Sie diese nach vorne.

#### **Einsetzen der Speicherkarte**

Aufnahmen von Fotos und Videos sind nur mit eingelegter Speicherkarte 4 möglich. Setzen Sie daher vor dem Einschalten des Quadrokopter 1 eine Mikro SD / SDHC-Speicherkarte **4** in das Speicherkartenfach **35** des Quadrokopter **I** ein.

- − Legen Sie die Speicherkarte 4 entsprechend der untenstehenden Abbildung ein. Die Beschriftung der Speicherkarte 4 zeigt dabei zur Unterseite des Quadrokopter 1. Drücken Sie die Speicherkarte 4 so tief in das Speicherkartenfach 35, bis sie hörbar einrastet.
- − Zum Entnehmen der Speicherkarte 4 drücken Sie erneut kurz darauf, die Speicherkarte 4 wird daraufhin ein Stück weit ausgeworfen.

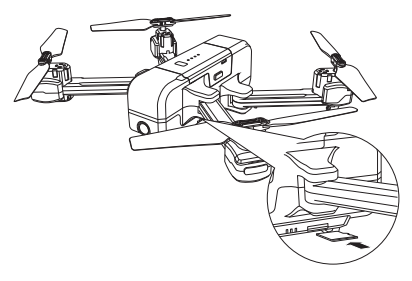

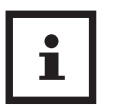

- − Um zu vermeiden, dass die Speicherkarte 4 beschädigt wird, schalten Sie den Quadrokopter 1 aus, bevor Sie die Speicherkarte 4 einsetzen oder herausnehmen.
- − Es werden microSD-/SDHC-Speicherkarten bis zu einer Kapazität von 32 GB unterstützt.

### **Quadrokopter einschalten**

Um den Quadrokopter 1 für den ersten Flug vorzubereiten, folgen Sie bitte den nachfolgenden Schritten.

- 1. Klappen Sie die Rotorarme <sup>84</sup> des Ouadrokopter 1 aus. Die Rotorarme 34 rasten in der Endstellung merklich ein.
- 2. Stellen Sie den Quadrokopter 1 auf eine ebene Fläche.
- 3. Schalten Sie den Ouadrokopter 1 ein, indem Sie die Ein/ Ausschalttaste 41 des Quadrokopters 1 drücken, bis alle 4 Ladeanzeige-LEDs 40 erleuchtet sind. Lassen Sie die Ein/Ausschalttaste 41 los. Die Positions-LEDs 31 & 38 leuchten kurz blau und beginnen dann rot zu blinken.
- 4. Schalten Sie die Fernsteuerung 6 ein, die Bereitschaft LED 26 leuchtet weiß. Bewegen Sie den linken Steuerhebel 22 nach vorn und dann nach hinten, damit sich die Fernsteuerung 6 mit dem Ouadrokopter verbindet. Nach erfolgreicher Verbindung blinken die hinteren Positions-LEDs 38 blau und die vorderen Positions- LEDs 31 weiß.
- 5. Blinken die Positions-LEDs 38 und 31 nach dem Einschalten schnell blau und rot, kalibrieren Sie bitte den Kompass wie auf Seite 29 beschrieben. Sie können direkt mit Punkt 3 im Kapitel "Kompass kalibrieren" beginnen.
- 6. Verbinden Sie den Quadrokopter 1 mit dem WIFI Ihres Smartphones. Öffnen Sie hierzu die WIFI Optionen Ihres Smartphones und suchen Sie nach dem WIFI Signal "Maginon QC90 GPS". Verbinden Sie sich mit diesem Netzwerk. Es erfolgt keine WIFI-Passwort Abfrage. Bitte beachten Sie, dass Sie während der Dauer dieser Verbindung kein Internet auf Ihrem Smartphone empfangen.
- 7. Öffnen Sie die App "Maginon Fly GPS" auf Ihrem Smartphone.

## **Quadrokopter kalibrieren**

Vor dem ersten Flug sollten Sie den Kompass und das Gyroskop im Quadrokopter 1 kalibrieren. Die Kalibrierung sollte vor jedem Flug durchgeführt werden und wenn sich die Flugeigenschaften des Quadrokopter 1 nach einer Kollision oder einem Absturz verschlechtert haben.

Der Quadrokopter 1 muss dabei eingeschaltet sein und auf einer ebenen Fläche stehen. Schalten Sie die Fernsteuerung 6 ein und verbinden Sie den Quadrokopter 1 mit dem WIFI Ihres Smartphones. Öffnen Sie die App.

### **Kompass kalibrieren**

1. Bewegen Sie die beiden Steuerhebel 13 / 22 der Fernsteuerung 6 zeitgleich in die Positionen 1 Uhr (links) und 11 Uhr (rechts). Die Positions-LEDs 31 und 38 am Quadrokopter 1 blinken nun schnell blau und rot (hinten) und weiß und rot (vorne).

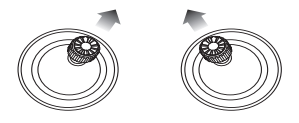

- 2. Die App zeigt folgenden Status an: "Kompass-Kalibrierung".
- 3. Nehmen Sie den Quadrokopter 1 waagrecht von hinten auf und drehen Sie sich mit dem Quadrokopter in der Hand einmal um 360°.
- 4. Die hinteren Positions-LEDs 38 leuchten nun dauerhaft blau.

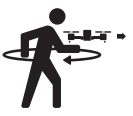

#### Quadrokopter kalibrieren

- 5. Halten Sie jetzt den Quadrokopter 1 mit der Kamera zum Boden gerichtet und drehen Sie sich noch einmal um 360°.
- 6. Die vorderen Position-LEDs 31 leuchten nun dauerhaft weiß.
- 7. Die App zeigt folgenden Status an: "Kompass-Kalibrierung okay"

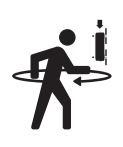

### **Gyroskop kalibrieren**

- 1. Bewegen Sie die beiden Steuerhebel <sup>13</sup> / <sup>22</sup> der Fernsteuerung 6 zeitgleich in die Positionen 11 Uhr (links) und 1 Uhr (rechts).
- 2. Die Positions-LEDs 31 & 38 des Quadrokopter 1 blinken schnell blau (hinten) und weiß (vorne).
- 3. Die App zeigt folgenden Status an: "Gyroskop Kalibrierung"
- 4. Nach wenigen Sekunden blinken die Positions-LEDs 31 & 38 wieder langsam blau (hinten) und weiß (vorne).
- 5. Die App zeigt folgenden Status an: "Gyroskop OK"

### **GPS Signal suchen**

Bevor der Quadrokopter 1 zum Flug bereit ist, benötigt er ein GPS-Signal von einem GPS Satelliten. Die Suche nach diesem Signal startet der Quadrokopter 1 automatisch.

- 1. Die Positions-LEDs 31 & 33 beginnen schnell blau (hinten) und weiß (vorn) zu blinken. Das GPS-Signal wird gesucht. Der Vorgang kann einige Minuten dauern.
- 2. Die App zeigt folgenden Status an: "Warte auf GPS-Signal"
- 3. Wurde ein GPS-Signal empfangen, blinken die Positions-LEDs 31 & 33 kurz langsam und leuchten dann konstant in blau (hinten) und weiß (vorne).

4. Die App zeigt den Status: "GPS Kalibrierung abgeschlossen" an.

#### **HINWEIS!**

Sollten Sie kein ausreichendes GPS-Signal empfangen, können Sie mit der GPS /Headless Mode Taste 23 die GPS Funktion des Quadrokopter deaktivieren. Ebenso sollten diese Funktion in Innenräumen deaktiviert werden. Bitte beachten Sie, dass die Kontrolle über den Quadrokopter 1 durch ein deaktiviertes GPS erschwert wird.

Auch eine automatische Rückkehr zum Startpunkt ist ohne eingeschaltetes GPS Signal nicht möglich. Sollte die Verbindung zwischen Quadrokopter und Fernbedienung während des Fluges getrennt werden, während das GPS deaktiviert ist, wird die Drohne umgehend automatisch zur seichten Landung am Ort des Verbindungsverlustes ansetzen

GPS deaktivieren: Halten Sie die GPS/Headless Mode Taste 23 so lange gedrückt, bis ein akustisches Signal ertönt und die GPS/Return to Home LED 19 erlischt.

GPS erneut aktiveren: Halten Sie die GPS/Headless Mode Taste 23 so lange gedrückt, bis ein akustisches Signal ertönt und die GPS/Return to Home LED 19 wieder leuchtet.

## **Erste Flugübungen**

Bevor Sie mit dem Quadrokopter 1 fliegen, informieren Sie sich zuerst in dieser Anleitung über seine Steuerfunktionen und führen dann einige Übungen durch. Die folgenden Anweisungen und Flugübungen beziehen sich auf den GPS Modus des Quadrokopter <sup>1</sup>.

- 1. Platzieren Sie den Quadrokopter 1 auf einer ebenen Fläche auf dem Boden. Der Ouadrokopter 1 muss Ihnen mit dem Heck (Hintere Positions-LEDs 38 ) zugewandt sein.
- 2. Üben Sie zuerst den Schwebeflug mit dem linken Steuerhebels 22 zu kontrollieren. Anschließend versuchen Sie die Position des Quadrokopter 1 mit Hilfe des rechten Steuerhebels 13 zu verändern (vor, zurück, seitwärts).
- 3. Zuletzt sollten Sie das Drehen des Quadrokopter 1 um die eigene Achse mit dem linken Steuerhebel 22 üben.

Wenn Sie diese Funktionen des Quadrokopter beherrschen, können Sie Ihren ersten kontrollierten Flug durchführen.

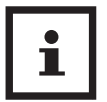

- − Starten Sie den Quadrokopter 1 immer vom Boden aus.
- − Sollte der Quadrokopter 1 nach einer Kollision oder eines Absturzes vom Kurs abweichen, landen Sie den Quadrokopter 1 und führen Sie eine Kalibrierung des Kompass und des Gyroskops durch.
- − Überprüfen Sie vor jedem Neustart, dass die Rotorarme 34 vollständig ausgeklappt und eingerastet sind.
- − Beachten Sie die aktuelle Windsituation. Bei starkem Wind ist der Ouadrokopter 1 nicht mehr einfach zu steuern.

### **Starten der Rotoren und Abheben**

Der Quadrokopter 1 muss auf einer ebenen Fläche stehen und eingeschaltet sein. Die Rückseite des Quadrokopter 1 ist Ihnen zugewandt. Die Fernsteuerung 6 muss eingeschaltet und mit dem Quadrokopter 1 verbunden sein. Die Kalibrierung des Kompass und des Gyroskops sollten abgeschlossen sein. Die Positions-LEDs 31 & 38 müssen konstant in blau (hinten) und weiß (vorne) leuchten.Die App zeigt den Status "Flugbereit" an.

Bewegen Sie die Steuerhebel 13 & 22 in die Positionen 5 Uhr (links) und 7 Uhr (rechts).

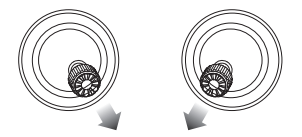

Die Motoren starten automatisch. Drücken Sie den linken Steuerhebel 22 vorsichtig nach vorne, um abzuheben. Hat der Quadrokopter **1** eine Höhe von ca. 1,5 m erreicht, halten Sie den linken Steuerhebel 22 mittig um auf einer Höhe zu schweben.

Sie können Alternativ zum vorherigen Punkt auch die Autom. Start/Lande Taste 12 drücken. Der Quadrokopter 1 begibt sich dann in eine Flughöhe von ca. 1,5 m und schwebt dort.

#### **Steuerung**

Nachfolgend erhalten Sie eine Beschreibung für die Steuerung des Quadrokopter <sup>1</sup>.

− **Steigen:** Drücken Sie den linken Steuerhebel 22 nach oben. Die Rotoren 32 & 37 drehen sich schneller und der Ouadrokopter **1** steigt.

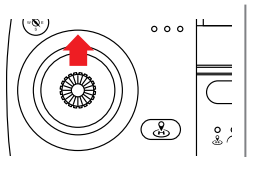

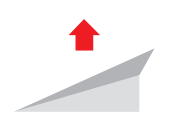

− **Sinken:** Drücken Sie den linken Steuerhebel 22 nach unten. Die Rotoren 32 & 37 drehen sich langsamer und der Quadrokopter 1 sinkt.

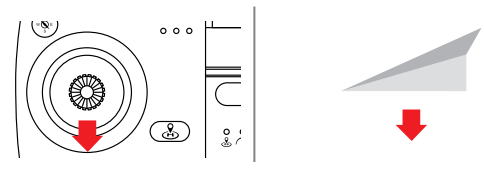

− **Nach Links drehen:** Drücken Sie den linken Steuerhebel 22 nach links. Der Quadrokopter 1 dreht sich auf der eigenen Achse nach links.

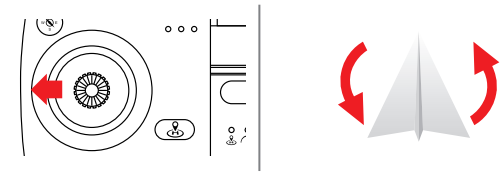

Erste Flugübungen

− **Nach Links drehen:** Drücken Sie den linken Steuerhebel 22 nach rechts. Der Quadrokopter 1 dreht sich auf der eigenen Achse nach rechts.

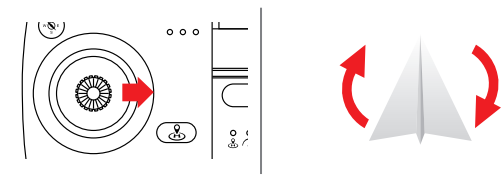

− **Vorwärts fliegen:** Drücken Sie den rechten Steuerhebel **13 nach oben. Die Front des Quadrokopter 1 neigt sich** nach unten und er fliegt vorwärts.

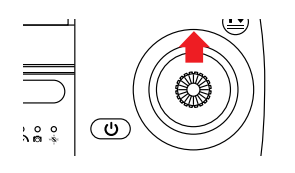

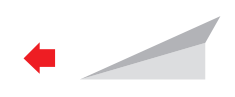

− **Rückwärts fliegen:** Drücken Sie den rechten Steuerhebel 13 nach unten. Das Heck des Quadrokopter 1 neigt sich nach unten und er fliegt rückwärts.

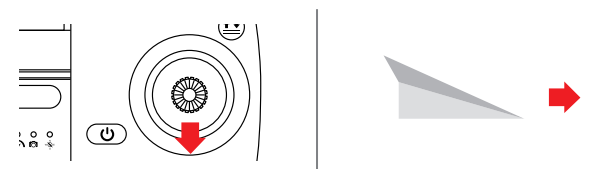

− **Nach links fliegen:** Drücken Sie den rechten Steuerhebel **13 nach links. Der Quadrokopter 1 neigt sich leicht nach** links und er fliegt nach links.

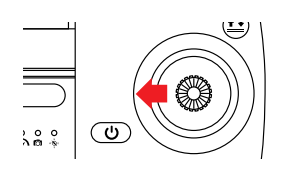

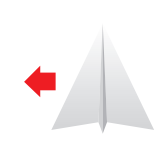

− **Nach rechts fliegen:** Drücken Sie den rechten Steuerhebel **13 nach rechts. Der Quadrokopter 1 neigt sich leicht** nach rechts und er fliegt nach rechts.

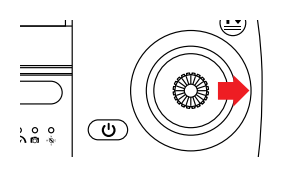

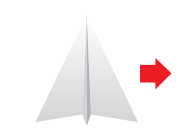

### **Landen und Abschalten der Rotoren**

- 1. Drücken Sie den linken Steuerhebel 22 nach unten, um den Quadrokopter 1 auf eine niedrige Höhe zu steuern.
- 2. Schauen Sie nach einem geeigneten, ebenen Landplatz.
- 3. Drücken Sie den linken Steuerhebel 22 nochmals unten, bis der Quadrokopter 1 Bodenkontakt hat.
- 4. Die Rotoren 32 & 37 stoppen automatisch, wenn der Quadrokopter **I** innerhalb von 20 Sekunden keine weiteren Signale von der Fernsteuerung erhält.

### **HINWEIS!**

#### **Achtung!**

Greifen Sie den Quadrokopter 1 erst an, nachdem die Rotoren 32 & 37 zum Stillstand kamen. Drehende Rotoren können schwere Verletzungen verursachen.

## **Erweiterte Funktionen**

Nachdem Sie sich mit der Steuerung des Quadrokopter 1 vertraut gemacht haben, können Sie weitere Funktionen und Flugmodi des Quadrokopter 1 nutzen.

### **Geschwindigkeit Einstellen**

Sie können drei Geschwindigkeits-Modi über die Fernsteuerung 6 einstellen: Anfängermodus, Normalmodus und den Fortaeschrittenenmodus.

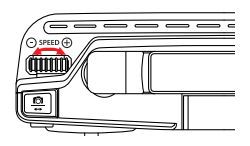

**Anfänger:** Nach dem Einschalten des Quadrokopter 1 ist von Werk aus der Anfängermodus aktiviert.

- − **Normal:** Drücken Sie das Geschwindigkeitsrad 27 einmal nach rechts. Die Fernsteuerung 6 gibt ein kurzes akustisches Signal von sich. Der Normalmodus ist aktiviert.
- − **Fortgeschritten:** Drücken Sie erneut das Geschwindigkeitsrad 27 nach rechts. Die Fernsteuerung 6 gibt erneut ein akustisches Signale von sich. Der Modus für Fortgeschrittene ist aktiviert

Drücken Sie das Geschwindigkeitsrad 27 nach links, um wieder in den vorhergehenden Modus zu gelangen. Ertönt beim Drücken des Geschwindigkeitsrads 27 ein langes akustisches Signal, wird damit angezeigt, dass Sie den höchsten, bzw. niedrigsten Geschwindigkeitsmodus schon aktiviert haben.

### **Foto- und Videoaufnahmen**

Ihr Quadrokopter 1 ist mit einer beweglichen Full HD Kamera 33 ausgestattet, mit der Sie Foto und Videoaufnahmen aus der Vogelperspektive aufnehmen können.

- 1. Stellen Sie sicher, dass Sie eine Speicherkarte 4 im Speicherkartenfach <sup>35</sup> Ihres Quadrokopter 1 eingelegt haben.
- 2. Steuern Sie den Winkel der Kamera über die das Kamerawinkelrad 28
- 3. Drücken Sie das Kamerawinkelrad 28 nach links, um die Kamera nach oben zu bewegen. Es ertönt ein akustisches Signal.
- 4. Drücken Sie das Kamerawinkelrad 28 nach rechts, um die Kamera nach unten zu bewegen. Es ertönt ein akustisches Signal.

Erweiterte Funktionen

- 5. Starten Sie eine Fotoaufnahme, indem Sie den Fotoauslöser 30 einmal drücken. Die Fernsteuerung 6 gibt 2 akustische Signale von sich.
- 6. Starten Sie die Videoaufnahme, indem Sie den Videoauslöser 29 einmal drücken. Die Fernsteuerung 6 gibt so lange ein akustisches Signal von sich, bis Sie die Aufnahme durch erneutes drücken des Videoauslöser 29 beenden.
- 7. Die Aufnahmen werden auf der Speicherkarte gespeichert.
- 8. Sind Sie mit der App verbunden, werden die Videos auch auf Ihrem Smartphone abgespeichert. Sie finden die Aufnahmen im Pfad DCIM/Maginon Fly GPS auf Ihrem Smartphone

### **HINWEIS!**

Die Videos auf der Speicherkarte werden in einer Auflösung von 1920 x 1080p mit 25 Frames per Sekunde aufgenommen.

Im Smartphone ist die Auflösung aufgrund der WIFI-Übertragung auf 1280 x 720p, 25 fps eingeschränkt.

Der Quadrokopter verfügt über kein Mikrofon. Über die App kann das Mikrofon des Smartphones für Tonaufnahmen aktiviert werden.

#### **Automatisches Starten/Landen/Notstopp**

Die Autom. Start/Lande Taste 12 an der Fernsteuerung hat 3 verschiedene Funktionen.

- − **Automatisches Starten:** Schalten Sie den Quadrokopter 1 ein und verbinden Sie die Fernsteuerung 6 . Drücken Sie die Autom. Start/Lande Taste 12 . Die Rotoren 32 & 37 des Quadrokopter 1 beginnen sich zu drehen und der Quadrokopter **1** steigt auf eine Flughöhe von ca. 1,5 m.
- − **Automatisches Landen:** Drücken Sie die Autom. Start/ Lande Taste 12 während des Fluges des Quadrokopter  $\bullet$ , wird dieser automatisch die Flughöhe verringern und Landen. Achten Sie darauf, dass die Landung auf einer ebenen Fläche ohne Hindernisse statt findet.
- **Notstopp:** Drücken Sie die Autom. Start/Lande Taste <sup>122</sup> während des Fluges des Quadrokopter 1 für 3 Sekunden. Die Rotoren 32 & 37 des Quadrokopter 1 schalten sich aus und der Quadrokopter 1 stürzt ab. Nutzen Sie diese Funktion nur in einem äußersten Notfall, um das Risiko von Verletzungen oder Beschädigungen zu reduzieren.

#### **Headless Modus**

Im Headless Modus fliegt der Quadrokopter 1 immer nach vorne, links, rechts oder zurück, wenn man den rechten Steuerungshebel <sup>13</sup> in die entsprechende Richtung drückt. Dabei ist es egal, in welche Richtung der Quadrokopter <sup>1</sup> in diesem Moment ausgerichtet ist. Wichtig dabei ist, dass die Fernsteuerung 6 die Position beibehält, in der sie mit dem Quadrokopter 1 verbunden wurde.

Um den Headless Modus zu aktivieren, stellen Sie den Quadrokopter **1** auf eine ebene Fläche mit der Rückseite des Quadrokopter 1 zu Ihnen gerichtet. Drücken Sie auf der Fernsteuerung 6 die Taste GPS/Headless Mode 23 . Die

#### Erweiterte Funktionen

Headless Mode LED **15** an der Fernsteuerung erlischt. Die Positions-LEDs die in diesem Moment nach vorne zeigen leuchten nun Weiß.

Um den Headless Modus wieder zu deaktivieren, drücken Sie die Taste GPS /Headless Mode 23 erneut.

### **Point Of Interesse Modus (POI)**

Im POI Modus kreist der Quadrokopter 1 im Schwebeflug auf einer gleichbleibenden Höhe automatisch um die Fernsteuerung 6 . Die Distanz zur Fernsteuerung 6 kann dabei zwischen 2 Meter und 100 Meter liegen.

- 1. Starten Sie den Quadrokopter 1 und begeben Sie sich in eine mittlere Flughöhe (ca. 2 -5m).
- 2. Drücken Sie auf der Fernsteuerung 1 die Tasten Fotoauslöser 30 und Videoauslöser 29 zeitgleich.
- 3. Steuern Sie den Quadrokopter 1 mit dem rechten Steuerhebel 13 in die gewünschte Distanz zwischen 2 m und 100 m. Achten Sie darauf, dass sich innerhalb des gewählten Bereichs keine Hindernisse befinden.
- 4. Drücken Sie erneut die Tasten Fotoauslöser 30 und Videoauslöser 29 zeitgleich.
- 5. Der Quadrokopter 1 beginnt innerhalb des festgelegten Aktionsradius um die Fernsteuerung 6 zu kreisen. Wenn der ausgewählte Aktionsradius weniger als 2 Meter beträgt, fliegt der Quadrokopter 1 automatisch in eine Distanz von 2 Meter.
- 6. Bewegen Sie den rechten Steuerhebel 13 , um den Point of Interest Modus zu deaktivieren.

#### **Return to Home (RTH)**

Mit der RTH Funktion kehrt der Quadrokopter 1 automatisch zum Startpunkt zurück. Diese Funktion kann nur mit aktiviertem GPS angewählt werden.

Die RTH Funktion hat drei verschiedene Modi:

- − **Smart RTH:** Drücken Sie die Return to Home Taste 20 auf der Fernsteuerung 6 . Die Fernsteuerung 6 gibt ein akustisches Signal von sich und die GPS/Return to Home LED 19 blinkt konstant. Der Ouadrokopter 1 kehrt zu seinem Startpunkt zurück. Drücken Sie die Return to Home Taste 20 erneut, um den Return To Home-Vorgang abzubrechen. Ziehen Sie den linken Steuerhebel 22 nach hinten, um den Quadrokopter 1 sicher zu landen.
- − **Automatischer RTH:** Die automatische RTH Funktion wird ausgelöst, wenn der Ladezustand des Akkus des Quadrokopter 1 zu niedrig ist oder die Verbindung zwischen Fernbedienung und Quadrokopter getrennt wurde. Der Quadrokopter 1 fliegt automatisch bis auf ca. 30 m an den Startpunkt heran, damit Sie den Landevorgang automatisch steuern können.
- − **Verbindungsverlust RTH:** Diese RTH Funktion wird ausgelöst, wenn die Verbindung der Fernsteuerung 6 zum Quadrokopter 1 verloren geht. Verbinden Sie den Quadrokopter <sup>1</sup> erneut, sobald der Quadrokopter 1 im Sichtfeld erscheint. Sie können den Quadrokopter 1 dann wieder manuell steuern und sicher landen.

#### Erweiterte Funktionen

#### **HINWEIS!**

#### **Achtung!**

- − Die RTH Funktion ist nur bei aktiviertem GPS anwählbar und aktiv.
- − Der Quadrokopter 1 hat keine automatische Hinderniserkennung.

#### **Dualer Steuerungs-Modus**

Die Funktionen des linken und rechten Steuerhebels 13 & <sup>22</sup> der Fernsteuerung 6 des Quadrokopter 1 können untereinander ausgetauscht werden.

- 1. Schalten Sie die Fernsteuerung 6 aus.
- 2. Drücken Sie zeitgleich den Fotoauslöser 30 und die Ein-/ Ausschalttaste 14 .
- 3. Die Fernsteuerung 6 quittiert diese Anweisung mit einem doppelten akustischem Signal und schaltet sich ein.
- 4. Der rechte Steuerhebel 13 hat nun die Funktionen Steigen, Sinken, Linksdrehung und Rechtsdrehung des Quadrokopter **1**.
- 5. Der linke Steuerhebel 22 kann nun benutzt werden um nach Vorne, Zurück, nach Links und nach Rechts zu fliegen.
- 6. Schalten Sie die Fernsteuerung 6 aus, um die normale Funktion der Fernsteuerung 6 wieder zu aktivieren.

#### **HINWEIS!**

Die Handhabe der Kalibrierung des Quadrokopter <sup>1</sup> bleibt in ihrer ursprünglichen Funktionsweise erhalten.

## **App Maginon Fly GPS**

Laden Sie sich die kostenlose App "MAGINON Fly GPS" aus dem Google Play Store oder dem iOS App Store herunter und installieren Sie diese auf Ihrem Smartphone.

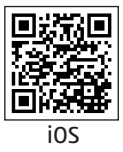

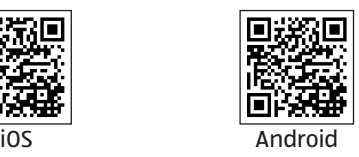

Schalten Sie nun den Quadrokopter 1 an und öffnen Sie die Verbindungsoptionen an Ihrem Smartphone.

Öffnen Sie die Option WLAN-Verbindungen und verbinden Sie das Smartphone mit dem WiFi-Netzwerk des Quadrokopter  $\blacksquare$ 

Dieses wird mit der Netzwerkkennung "MaginonQC90GPS -xxxxxx" angezeigt. Das WIFI-Passwort bei dem ersten Einschalten des Quadrokopters <sup>1</sup> lautet "MKReset01".

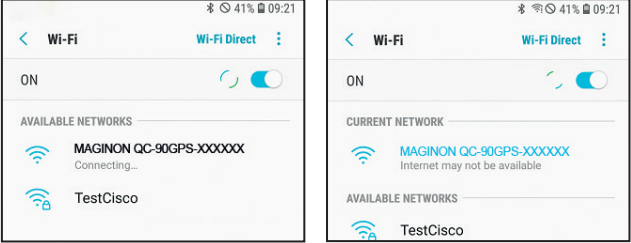

Nachdem Smartphone und Quadrokopter 1 verbunden sind, öffnen Sie die App "MAGINON Fly GPS".

Im Startbildschirm werden Sie nun aufgefordert, das WIFI-Passwort des Quadrokopters 1 zu ändern.

App Maginon Fly GPS

Ohne die Änderung des Passwortes ist der Quadrokopter 1 nicht Flugbereit. Das neue Passwort muss aus 8 Großund Kleinbuchstaben, sowie Zahlen bestehen (Beispiel: "Maginon1").

• Tippen Sie auf dem Startbildschirm die Option Passwort ändern an.

• Geben Sie das neue Passwort ein und bestätigen Sie die Eingabe mit "Aktivieren".

• Notieren Sie sich das neue Passwort. Ein vergessenes Passwort unterliegt keiner Garantie oder Gewährleistung!

• Schalten Sie den Quadrokopter 1 aus und wieder ein.

• Verbinden Sie den Quadrokopter 1 wieder mit dem WIFI Ihres Smartphones. Nutzen Sie hierzu das neue **Passwort** 

• Öffnen Sie die App "Maginon Air GPS" und wählen Sie die Option "Flug starten".

• Der Quadrokopter 1 ist nun Flugbereit.

Wenn der Quadrokopter 1 mit Ihrem Smartphone verbunden ist, haben Sie keine Internet-Verbindung.

Ohne Änderung des WIFI-Passworts ist der Quadrokopter nicht Flugbereit.

Das neue Passwort muss aus 8 Groß-, Kleinbuchstaben und Zahlen bestehen.

Der Quadrokopter 1 muss nach der Passwortänderung aus- und wieder eingeschaltet werden.Der Passwortschutz dient dazu, dass niemand sich in die bestehende WIFI-Verbindung einwählen kann und die Drohne ohne Ihr Einverständnis steuert.

### **Bedienung der App**

Wählen Sie im Startbildschirm Ihr Quadrokoptermodel aus. Sie können direkt in den Flugmodus wechseln (Start), oder andere Funktionen (Foto und Videogalerie, Quickstart Informationen u.s.w.) abrufen.

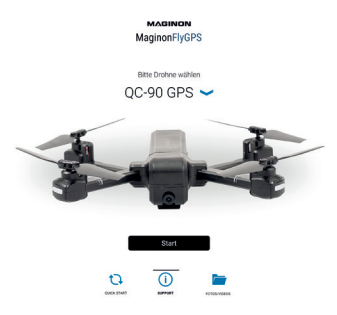

App Maginon Fly GPS

Um den per WiFi verbundenen Quadrokopter <sup>1</sup> zu steuern, drücken Sie auf "Start". Der Steuerungsmodus wird geöffnet. Sie sehen das Livebild der Kamera und haben die Steuerelemente über dem Livebild.

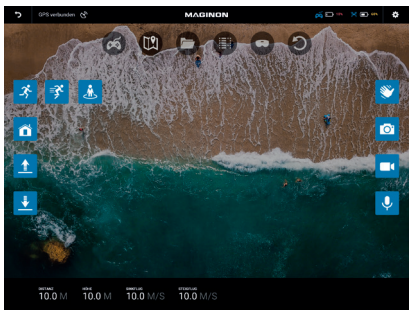

Die Icons im Bildschirm haben folgende Funktionen:

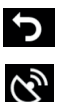

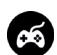

Zurück zum Startbildschirm

GPS Status Anzeige und Suche eines verlorenen Quadrokopter, siehe Kapitel "GPS Status"

Öffnet zusätzliche Funktionen wie z.B. den Verfolgungsmodus, Foto, Video u.v.a.

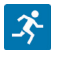

Antippen, um den Verfolgungsmodus zu öffnen

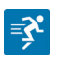

Antippen, um den GPS Verfolgungsmodus zu aktivieren, lesen Sie das Kapitel "Verfolgungsmodus via App"

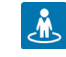

Â

 $\ddot{\bullet}$ 

**O** 

 $\mathbf{U}$ 

Antippen, um den Bild

Verfolgungsmodus zu aktivieren, lesen Sie das Kapitel "Verfolgungsmodus via App"

Antippen, um Return to Home zu aktivieren, siehe Kapitel "Return to Home (RTH)"

Antippen, um den automatischen Startvorgang einzuleiten

Antippen, um den automatischen Landevorgang einzuleiten

Antippen, um die Gestensteuerung der Kamera zu aktivieren, siehe Kapitel "Gestensteuerung via App"

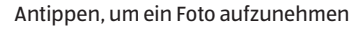

Antippen, um ein Video aufzunehmen. Erneut antippen um eine Videoaufnahme zu beenden

Antippen, um das Mikrofon des Smartphones zu aktivieren. Videos werden nun mit dem Ton des Smartphones aufgenommen.

Antippen, um die Way Point Funktion zu aktivieren, siehe Kapitel "Way Point Funktion via App"

Antippen, um die Foto und Videogalerie zu öffnen

Antippen um die Flugaufzeichnung (Statistik) zu öffnen

Antippen, um das Bild für die Nutzung mit einer 3D Brille zu teilen

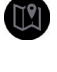

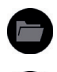

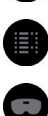

#### App Maginon Fly GPS

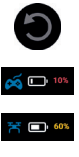

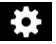

Antippen, um das Kamerabild um 360° zu drehen

Zeigt den Akkustand der Fernsteuerung an

Zeigt den Akkustand des Quadrokopter an

Öffnet die Flugparameter Einstellungen, siehe Kapitel "Flugparameter Einstellungen via App"

### **HINWEIS!**

Bitte beachten Sie, dass die Akku-Anzeige der Fernbedienung nur dann ordnungsgemäß in der App angezeigt wird, wenn die Fernbedienung mit dem Quadrokopter gekoppelt wurde!

### **GPS Status**

Das Symbol **S** zeigt Ihnen den aktuellen Status des GPS Empfangs des Quadrokopter 1 an. Zusätzlich können Sie das Icon 3x anklicken. Eine Landkarte öffnet sich und zeigt Ihnen die letzte Position, an der die App ein GPS Signal des Quadrokopter 1 empfangen hat. Die Position des Smartphones wir als kleiner Punkt, die des Quadrokopter 1 als großer Punkt mit Pfeil angezeigt.

### **Verfolgungsmodus via App**

Aktivieren Sie den Verfolgungsmodus über das Icon 3. Wenn der Verfolgungsmodus geöffnet wurde, stehen Ihnen 2 Varianten dieses Modus zur Verfügung.

**GPS Verfolgungsmodus** - Aktivieren Sie diesen Modus über das Icon  $\mathbb{E}$ . Der Quadrokopter  $\Box$  folgt nun dem GPS-Signal des Smartphones, mit dem er via WiFi verbunden ist, egal wohin Sie sich bewegen.

- 1. Stellen Sie sicher, dass das Fluggerät in ca. 3Metern Entfernung und in 30 Metern Höhe fliegt.
- 2. Tippen Sie auf der Nutzeroberfläche der App auf <sup>3</sup>. Warten Sie darauf, dass der Status in der App "Verfolgungsmodus bereit" anzeigt. Nun wird der Quadrokopter 1 den Koordinaten des Smartphones folgen.
- 3. Der GPS Verfolgungsmodus wird ausgeschaltet, indem Sie auf der Nutzeroberfläche der App wieder auf <sup>3</sup> tippen.

### **HINWEIS!**

Der GPS Verfolgungsmodus lässt sich nicht aktivieren, wenn das GPS-Signal Ihres Smartphones zu schwach ist. Dies kann an Signalverlust durch umstehende Gebäude oder Bäume liegen oder auch an Netzüberlastung durch zu viele Smartphones in diesem Gebiet.

**Bild Verfolgungsmodus** - Aktivieren Sie diesen Modus über das Icon **.** Markieren Sie das zu verfolgende Objekt, oder die Person. Der Quadrokopter 1 folgt diesem Objekt, egal wohin es sich bewegt. Beachten Sie, dass Sie sich nur im langsamen Schritttempo fortbewegen.

- 1. Stellen Sie sicher, dass der Quadrokopter 1 in ca.3 Metern Entfernung und in 2 -10 Metern Höhe fliegt.
- 2. Tippen Sie auf der Nutzeroberfläche der App auf .. Markieren Sie die Person oder das Objekt mit einem Finger, indem Sie ein Rechteck auf das Livebild der Person/des Objekts ziehen.
- 3. Warten Sie darauf, dass der Status in der App "Verfolgungsmodus bereit" anzeigt. Nun wird der Quadrokopter 1 den Koordinaten des Smartphones folgen.

Der Bild Verfolgungsmodus wird ausgeschaltet, indem Sie auf

App Maginon Fly GPS

der Nutzeroberfläche der App wieder auf  $\triangle$  tippen.

### **Gestensteuerung via App**

Foto und Filmaufnahmen des Quadrokopter 1 können über bestimmte Gesten ausgelöst werden.

Zur Aktivierung der Gestensteuerung tippen Sie auf das Icon

- 1. Stellen Sie sicher, dass der Quadrokopter 1 in ca. 2 Metern Entfernung fliegt und Sie gut sichtbar auf dem Livebild zu sehen sind.
- 2. Tippen Sie auf der Nutzeroberfläche der App auf  $\ddot{\bullet}$ .
- 3. Nutzen Sie die rechte Hand und zeigen Sie in die Kamera 33 um eine Foto Aufnahme auszulösen. Ein Countdown von 3 auf 0 erscheint auf dem Bildschirm bevor die Aufnahme ausgelöst wird.
- 4. Nutzen Sie die rechte Hand und zeigen Sie in die Kamera 33 um eine Video Aufnahme auszulösen.
- 5. Zeigen Sie die Geste erneut um die Video Aufnahme zu stoppen.
- 6. Der Gesten Steuerung wird deaktiviert indem Sie erneut auf das Icon  $\ddot{\bullet}$  tippen.

### **Way Point Funktion via App**

Mit der Way Point Funktion können Sie bis zu 16 Zielpunkte definieren, die der Quadrokopter 1 im GPS Modus alleine ansteuert. Aktivieren Sie die Way Point Funktion über diese Icon ®

Eine Landkarte erscheint im rechten Bildschirmbereich.

Auf der Landkarte wird Ihnen der aktuelle Standort des Quadrokopter **1** angezeigt.

Markieren Sie bis zu 16 Zielpunkte innerhalb des Flugbereiches (roter Kreis) auf der Landkarte.

Über "Eins löschen" oder "Alle löschen" können Sie die Punkte neu definieren.

Drücken Sie "Senden" um den Way Point Flug zu starten. Um den Way Point Flug zu beenden, tippen Sie erneut auf  $\bullet$ .

### **HINWEIS!**

Beachten Sie, dass der Quadrokopter 1 keine Hinderniserkennung besitzt! Um die Way Point Funktion zu nutzen, müssen Sie Google Maps (Android oder iOS) oder Apple Maps (iOS) auf Ihrem Smartphone installiert haben. Sie können diese Apps kostenlos aus den App Stores herunterladen.

### **Flugparameter Einstellungen via App**

In der Einstellung der Flugparameter können Sie die Flugdistanz, Flughöhe und Flughöhe für die Return to Home Funktion einstellen.

Die Werkseinstellung "Anfänger" erlaubt eine Flugdistanz von 30 m, eine Flughöhe von 30 m und eine Return Höhe von 25 m.

Öffnen Sie die Flugparameter Einstellungen über das Icon  $\mathbb{C}$ .

Speichern Sie Ihre Einstellungen, bevor Sie wieder zum Livebildschirm zurück kehren. Nur gespeicherte Einstellungen werden auch übernommen.

## **Transport**

- 1. Tragen / Heben Sie den Quadrokopter 1 immer am Körper oder den Flugarmen. Tragen Sie den Quadrokopter **I** niemals an den Rotoren oder anderen empfindlichen Teilen.
- 2. Transportieren Sie den Quadrokopter 1 in der Originalverpackung oder einer ähnlichen geeigneten

Transport

Verpackung.

- 3. Stellen Sie niemals etwas auf den Ouadrokopter 1 und schützen Sie den Quadrokopter 1 vor Risiken wie zum Beispiel Darauf treten oder Darauf setzen.
- 4. Schützen Sie den Quadrokopter 1 gegen Schläge und starke Vibrationen, die insbesondere beim Transport in Fahrzeugen auftreten. Sichern Sie den Quadrokopter 1 gegen Verrutschen und Herunterfallen.

## **Technische Daten**

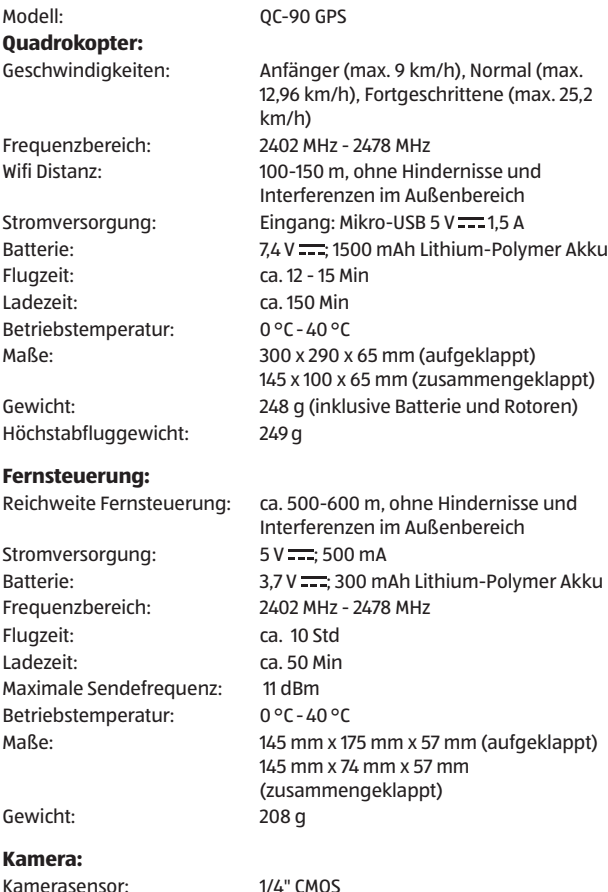

#### Technische Daten

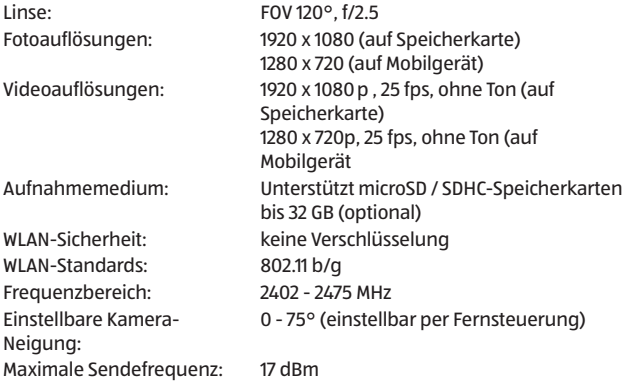

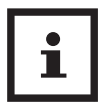

Design und technische Daten können ohne Ankündigung geändert werden.

## **Wartung und Fehlerbehebung**

#### **Trimmen der Fluglage bei deaktiviertem GPS**

- Wenn der Quadrokopter 1 sich während des Flugs nicht im GPS-Modus befindet, können Sie ihn trimmen, um ein ausgeglicheneres Flugverhalten zu gewährleisten. Drücken und halten Sie den Fotoauslöser 30 auf der Fernsteuerung 6 , um den Trim Modus zu aktivieren. Drücken Sie den rechten Steuerhebel 13 in die entgegengesetzte Richtung der Driftrichtung des Quadrokopter **1**, um den Quadrokopter 1 auszubalancieren. Wenn der Ouadrokopter 1 zum Beispiel nach links driftet, drücken Sie den rechten Steuerhebel <sup>13</sup> nach rechts, um ihn auszubalancieren. Die Fernsteuerung 6 quittiert jeden Druck mit einem akustischen Signal.
- Lassen Sie den Fotoauslöser 30 los, um den Trim Modus zu beenden.

#### **Rotorblätter austauschen**

- Zum Austauschen eines defekten Rotors 32 & 37 entnehmen Sie aus Sicherheitsgründen zuerst den Akku 5 aus dem Quadrokopter <sup>1</sup> . Lösen Sie dann von die Schraube seitlich am defekten Rotorblattes.
- Nehmen Sie den defekte Rotor 32 & 37 ab und setzen Sie einen Neuen ein. Befestigen Sie den neuen Rotor 22 & 37 wieder mit der Schraube. Ziehen Sie die Schraube gut fest, achten Sie aber darauf die Schraube nicht zu überdrehen.

#### **HINWEIS!**

#### **Achtung!**

• Die Rotoren 32 & 37 und Rotorarme 34 sind mit A und B gekennzeichnet. Im Lieferumfang enthalten sind je 2 Rotoren mit der Bezeichnung A und B. Achten Sie beim Wechsel der Rotoren 32 & 37 immer darauf. dass nur gleich gekennzeichnete Rotoren miteinander ausgetauscht werden dürfen.

### **Quadrokopter reagiert nicht**

- Prüfen Sie, ob der Akku **5** des Quadrokopter 1 und der Akku der Fernsteuerung 6 ausreichend geladen sind. Gegebenenfalls laden Sie den Akku 5 des Quadrokopter **1** und der Fernsteuerung **6** auf.
- Überprüfen Sie, ob die Entfernung zwischen Quadrokopter 1 und Fernsteuerung 6 mehr als 500- 600 Meter beträgt.

### **Quadrokopter reagiert nicht richtig**

- Prüfen Sie, ob der Akku 5 des Quadrokopter 1 und der Akku der Fernsteuerung 6 ausreichend geladen sind. Gegebenenfalls laden Sie den Akku 5 des Quadrokopter **1** und der Fernsteuerung 6 auf.
- Prüfen Sie, ob eine andere Fernsteuerung oder eine ähnliche Störquelle in näherer Umgebung eventuell die Frequenz der Fernsteuerung 6 stört. Entfernen Sie sich gegebenenfalls ausreichend von der Störquelle.

### **Quadrokopter zeigt keine guten Flugeigenschaften mehr**

- Prüfen Sie das Produkt auf offenkundige Beschädigungen oder Verunreinigungen. Bei Verunreinigungen säubern Sie das Gerät vorsichtig (Kapitel "Reinigung" auf Seite 62). Bei Beschädigungen wechseln Sie die Rotoren 32 & 37 oder entsorgen das Gerät fachgerecht.
- Prüfen Sie, ob die Rotoren 32 & 37 eventuell beim Austausch falsch montiert wurden (Kapitel "Rotorblätter austauschen" auf Seite 57).

#### **Quadrokopter fliegt ständig zu einer Seite oder nach oben/unten**

- Prüfen Sie, ob der Akku des Quadrokopter 1 und die Akkus der Fernsteuerung 6 ausreichend geladen sind. Gegebenenfalls laden Sie den Akku 5 die Akkus der Fernsteuerung 6 und des Quadrokopters <sup>1</sup> auf.
- Überprüfung Sie, ob eine Trimmung des Quadrokopters  $\blacksquare$  notwendig ist. Kapitel "Trimmen der Fluglage bei deaktiviertem GPS" auf Seite 57.

#### **Quadrokopter dreht sich nicht mehr nach links und rechts**

• Überprüfen Sie, ob der Headless-Flugmodus eingeschaltet ist und deaktivieren Sie diesen gegebenenfalls. Kapitel "Headless Modus" auf Seite 41.

## **Wind**

Ein Faustregel des Quadrokopterflugs sagt aus, dass die Windgeschwindigkeit maximal 2/3 der Höchstgeschwindigkeit des Quadrokopter betragen darf.

#### Ersatzteile

Die maximalen Geschwindigkeiten des Quadrokopter entnehmen Sie bitte den technischen Daten. Zur Windbestimmung können Sie auf verschiedenen Webseiten oder Drittanbieter Apps zurück greifen. Ein Verlust des Quadrokopter durch Windeinflüsse unterliegt nicht der Garantie oder Gewährleistung.

## **Ersatzteile**

Informationen über den möglichen Erwerb von zusätzlichen Ersatzteilen erhalten Sie auf https://shop.maginon.com/de

## **EU-Konformitätserklärung**

Hiermit erklärt die supra GmbH, dass der Funkanlagentyp "QC-90 GPS" der Richtlinie 2014/53/EU entspricht. Der vollständige Text der EU-Konformitätserklärung ist unter der folgenden Internetadresse verfügbar:

https://downloads.maginon.de/downloads/ konformitaetserklaerung/

2014/53/EU RE-Richtlinie 2011/65/EU RoHs-Richtlinie CE

supra GmbH Denisstraße 28 a 67663 Kaiserslautern Deutschland

## **Aufbewahrung**

Bei Nichtbenutzung trennen Sie den Quadrokopter 1 von der Stromversorgung und bewahren Sie diese an einem sauberen und trocken Ort, außerhalb der Reichweite von Kindern, auf.

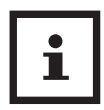

Informationen über den Erwerb einer passgenauen Transport Box finden Sie auf https://shop.maginon.com/de

Reinigung

## **Reinigung**

## **A** WARNUNG!

#### **Verbrennungsgefahr!**

Die Quadrokopter 1 wird während des Betriebs heiß!

− Lassen Sie die Quadrokopter 1 vor jeder Reinigung vollständig abkühlen.

### **HINWEIS!**

#### **Kurzschlussgefahr!**

In das Gehäuse eingedrungenes Wasser kann einen Kurzschluss verursachen.

- − Tauchen Sie den Quadrokopter 1 niemals in Wasser.
- − Achten Sie darauf, dass kein Wasser in das Gehäuse gelangt.

### **HINWEIS!**

#### **Gefahr durch Fehlbedienung!**

Unsachgemäßer Umgang mit der Quadrokopter 1 kann zu Beschädigung führen.

- − Verwenden Sie keine aggressiven Reinigungsmittel, Bürsten mit Metall- oder Nylonborsten, sowie scharfe oder metallische Reinigungsgegenstände wie Messer, harte Spachtel und dergleichen. Diese können die Oberflächen beschädigen.
- − Geben Sie die Quadrokopter 1 keinesfalls in die Spülmaschine. Sie würden ihn dadurch zerstören.
- 1. Lassen Sie den Quadrokopter 1 vollständig abkühlen.
- 2. Wischen Sie die Quadrokopter 1 mit einem leicht angefeuchteten Tuch ab. Lassen Sie den Quadrokopter 1 danach vollständig trocknen.

## **Akku ausbauen**

Vor der Entsorgung des Quadrokopter muss der Akku 5 ausgebaut und separat entsorgt werden. Gehen Sie hierzu wie folgt vor:

- 1. Vergewissern Sie sich zunächst, dass Quadrokopter und Fernsteuerung 6 ausgeschaltet sind und stellen Sie sicher, dass Quadrokopter 1 und Fernsteuerung 6 über die gesamte Dauer des Akkuausbaus ausgeschaltet bleiben.
- 2. Drücken Sie die beiden Akku Verriegelungen 36 seitlich am Akku 5 und entnehmen Sie den Akku 5 nach oben aus dem Quadrokopter **1.**
- 3. Entsorgen Sie den Akku 5 wie dies im Kapitel "Entsorgung" auf Seite 64 beschrieben ist.

## **Entsorgung**

#### **Verpackung entsorgen**

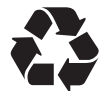

Entsorgen Sie die Verpackung sortenrein. Geben Sie Pappe und Karton zum Altpapier, Folien in die Wertstoff-Sammlung.

### **Altgerät entsorgen**

(Anwendbar in der Europäischen Union und anderen europäischen Staaten mit Systemen zur getrennten Sammlung von Wertstoffen)

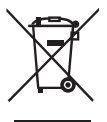

**Altgeräte dürfen nicht in den Hausmüll!** Sollte der Quadrokopter einmal nicht mehr benutzt werden können, so ist jeder Verbraucher **gesetzlich verpflichtet, Altgeräte getrennt vom Hausmüll**, z. B. bei einer Sammelstelle seiner Gemeinde/seines Stadtteils, abzugeben. Damit

wird gewährleistet, dass Altgeräte fachgerecht verwertet und negative Auswirkungen auf die Umwelt vermieden werden. Deswegen sind Elektrogeräte mit dem nebenstehendem Symbol gekennzeichnet.

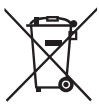

**Akkus und Akkus dürfen nicht in den Hausmüll!** Als Verbraucher sind Sie gesetzlich verpflichtet, alle Akkus und Akkus, egal ob sie Schadstoffe\* enthalten oder nicht, bei einer Sammelstelle in

Ihrer Gemeinde/ Ihrem Stadtteil oder im Handel abzugeben, damit sie einer umweltschonenden Entsorgung zugeführt werden können.

\* gekennzeichnet mit: Cd = Cadmium, Hg = Quecksilber, Pb = Blei

# **MAGINON**

supra GmbH Denisstr. 28 a 67663 Kaiserslautern Deutschland